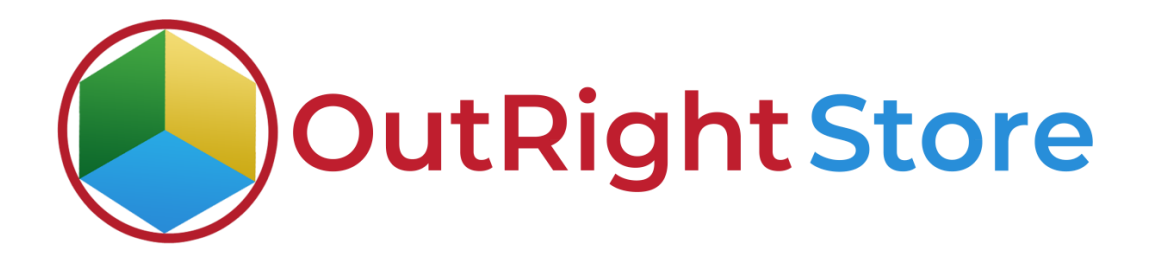

**SuiteCRM RocketReach (Lite)**

# **User Guide**

**RocketReach Outright** 

# **User Guide:-**

#### **1.** This is the current RocketReach Setttings.

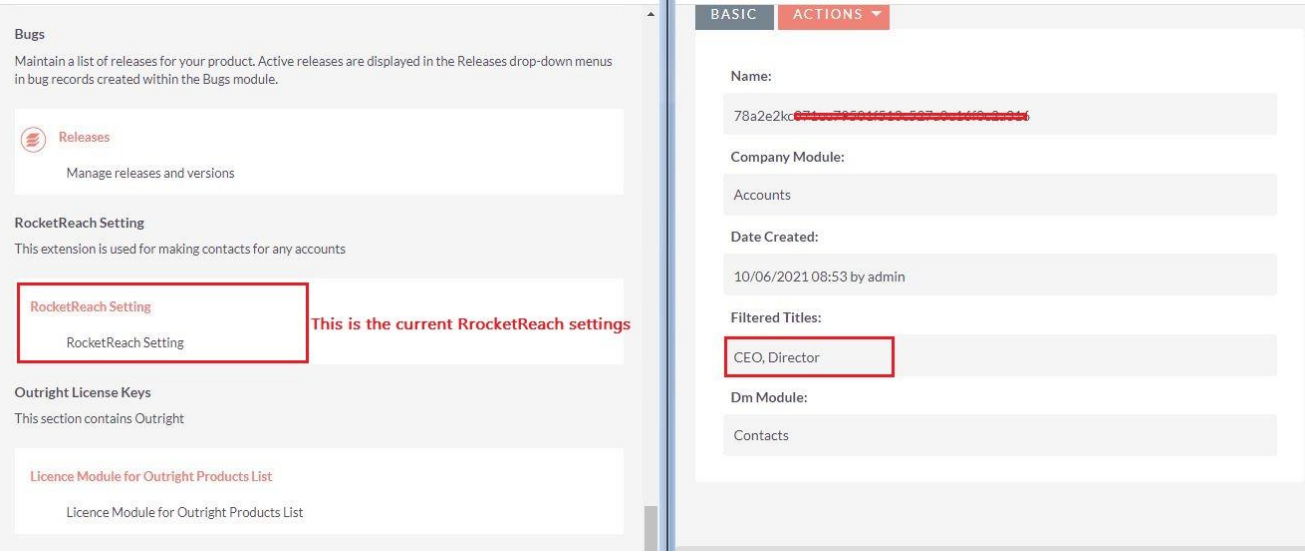

### **2.** These are three search options and here we will use "Find DM".

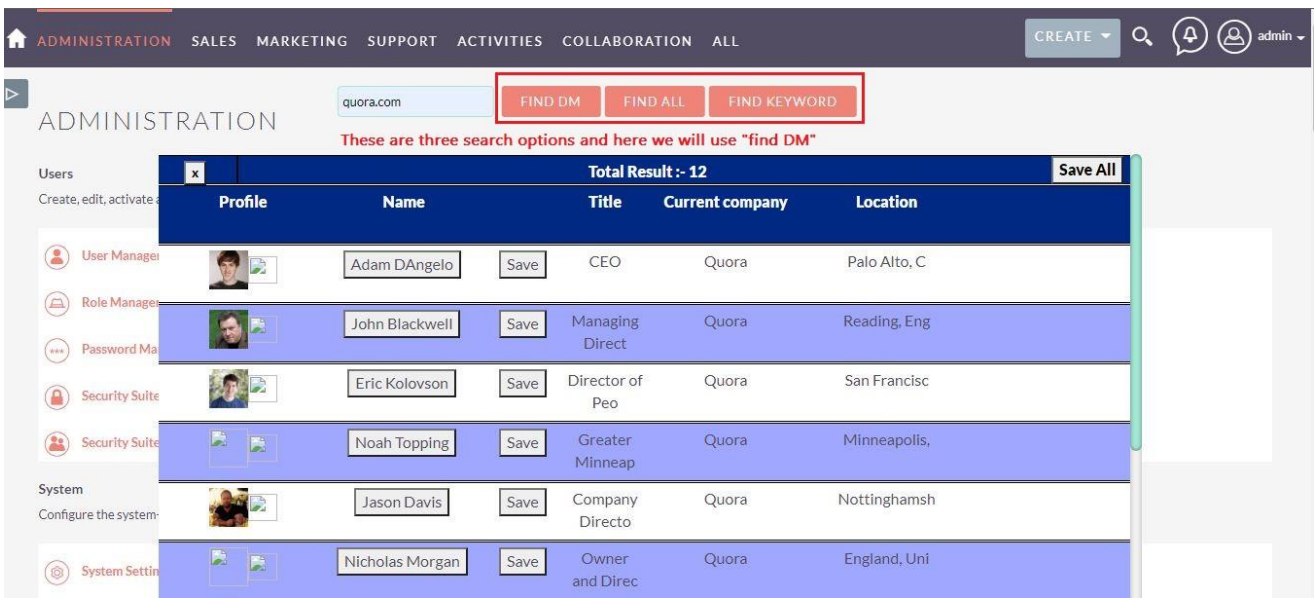

**RocketReach Outright Outright** 

## **RocketReach (Lite) Confidential Outright**

**3.** With find all, You will get the employees of Company.

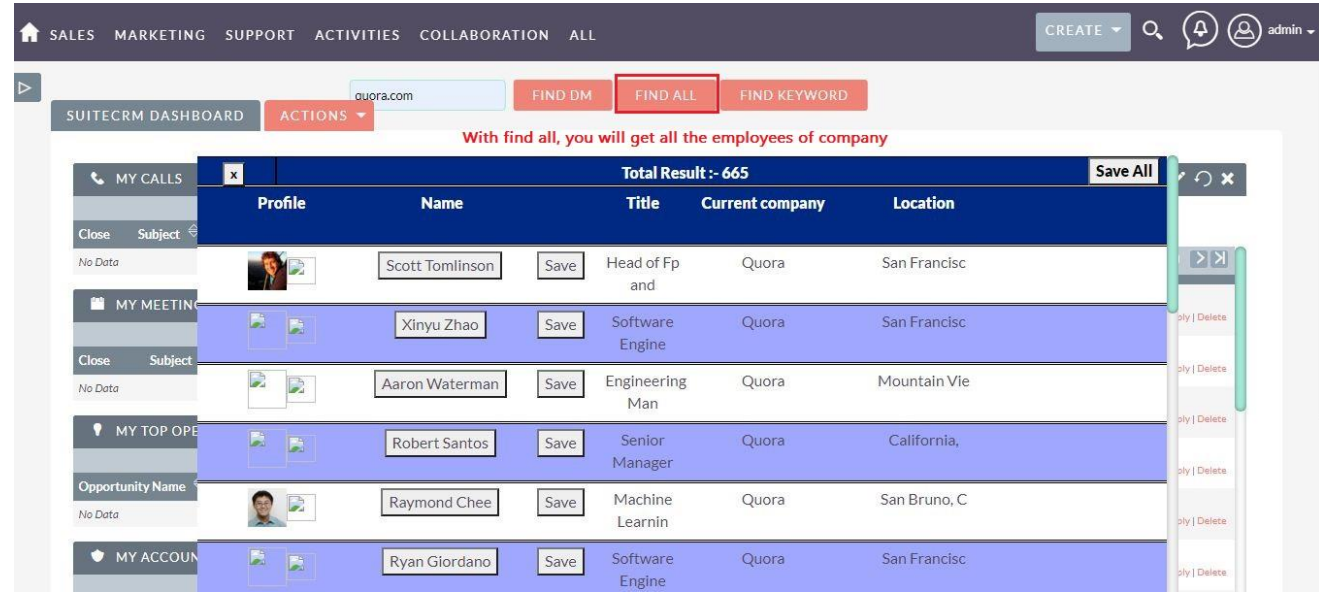

**4.** If you Use "Find Keyword" then company url with work as keyword.

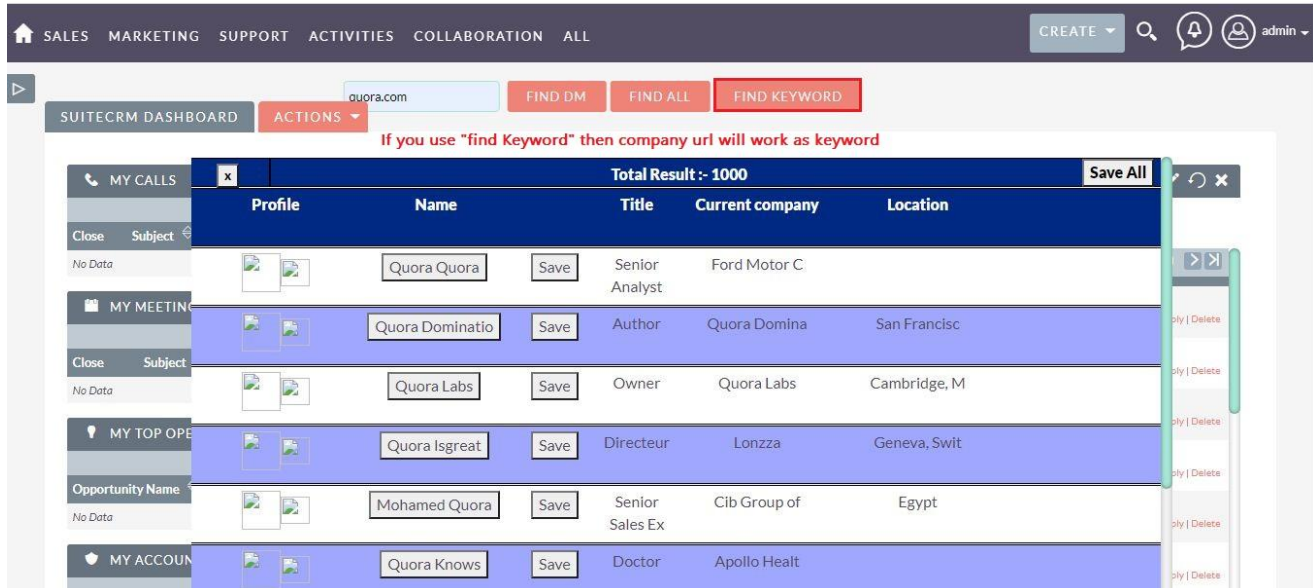

**RocketReach Outright Outright** 

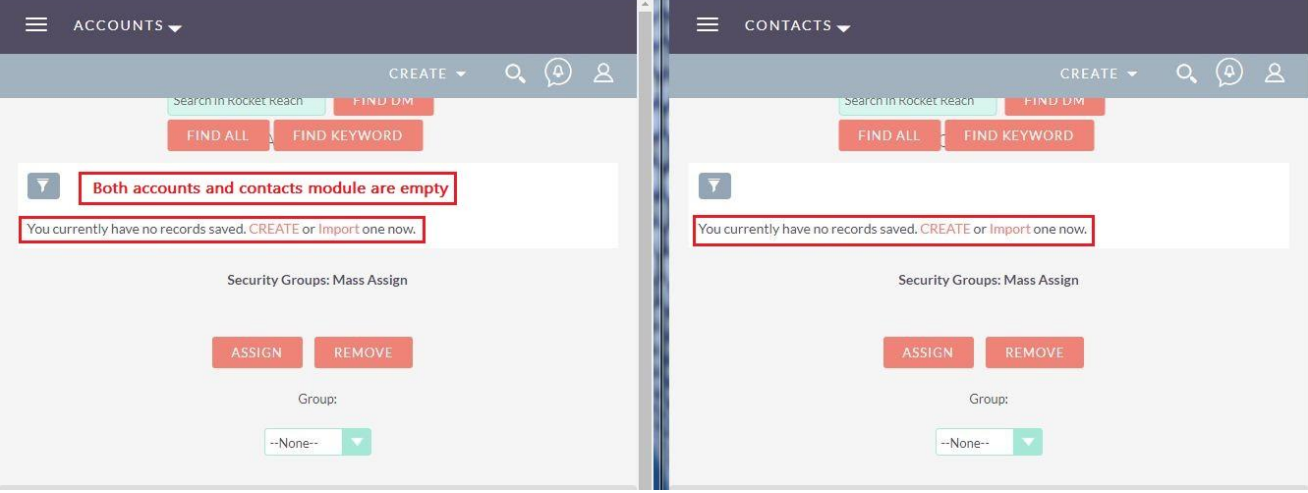

**5.** Both accounts and contacts module are empty.

### **6.** Click on save all to save the "Find DM" Data.

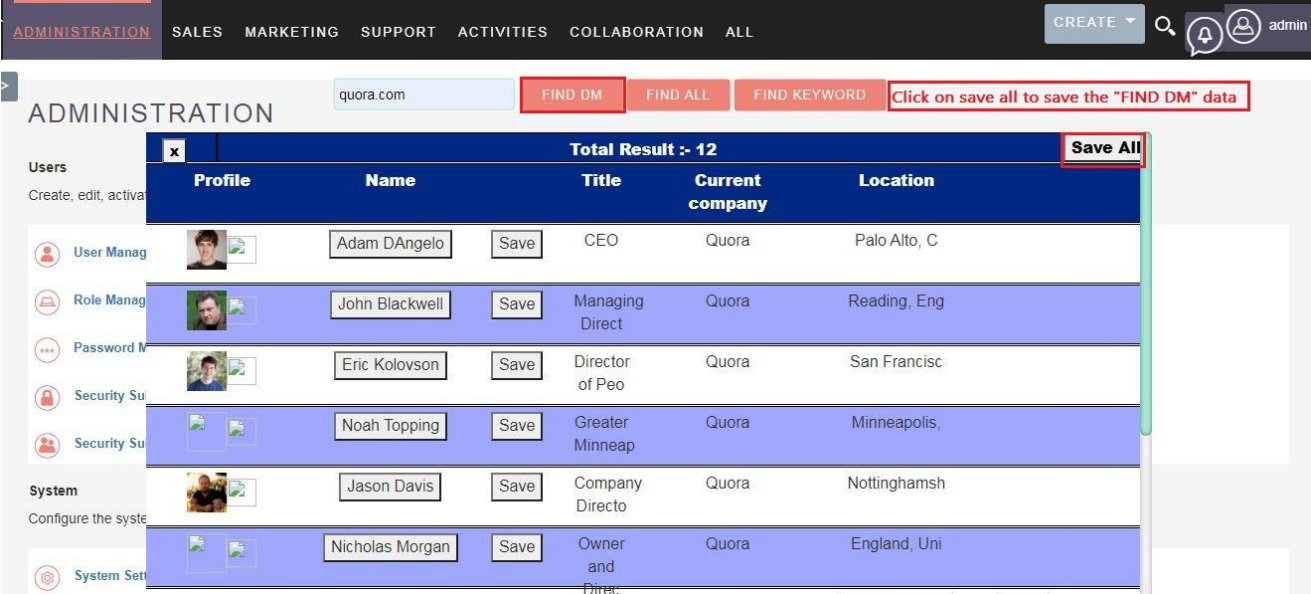

### **RocketReach Outright**

#### **RocketReach (Lite) Confidential Outright**

**7.** Company is saved in accounts modules and the list of "ALL DM" Is Saved in contact Module.

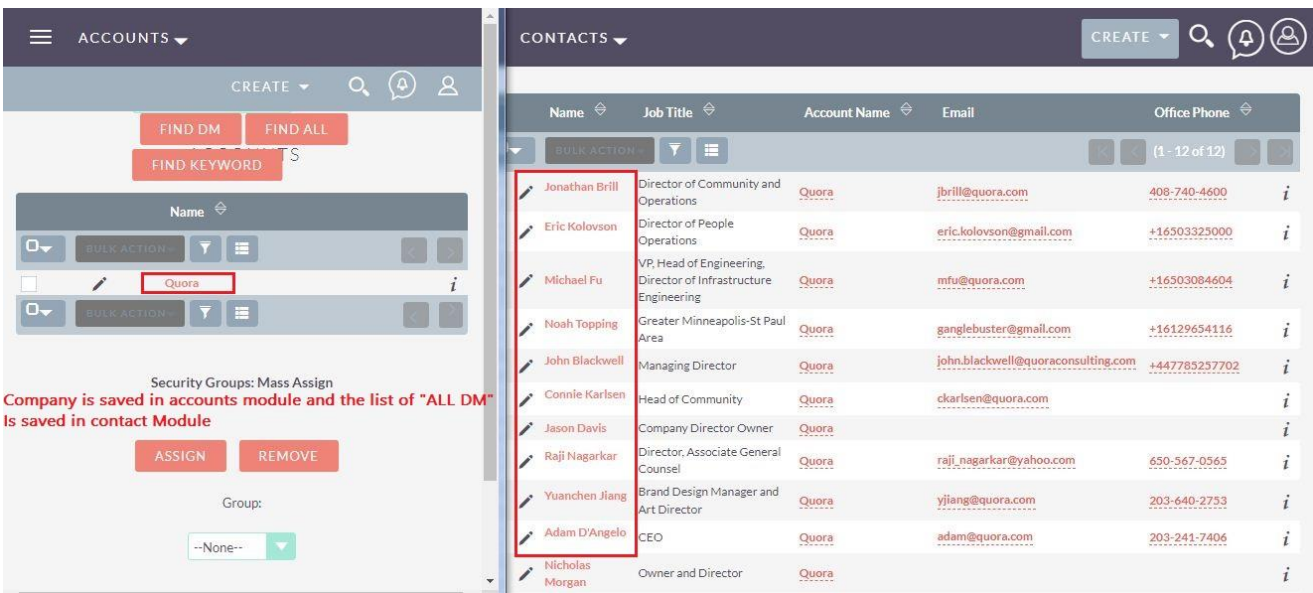

**8.** The DMs in Contacts module are also attached the correct Account along with their email addresses and other information.

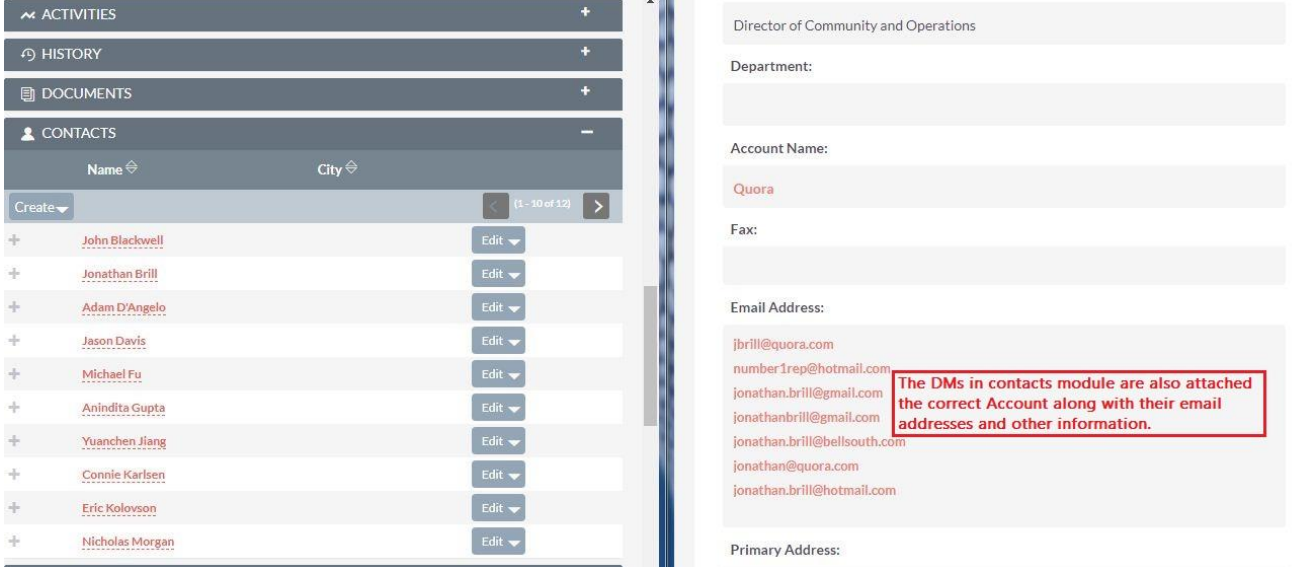